## Web accessible Databases PHP

#### October 16, 2017

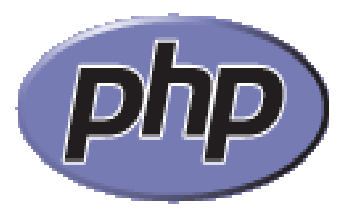

www.php.net

# HTML Primer

- https://www.w3schools.com/html/default.asp
	- HOME
	- Introduction
	- Basic
	- Tables
	- Lists
- https://developer.mozilla.org/en-US/docs/Learn/HTML/Introduction\_to\_HTML
	- Getting started with HTML
	- What's in the head?
	- HTML text fundamentals
	- Creating hyperlinks

# Coding Standards

- http://pear.php.net/manual/en/standards.php
	- we will use these
	- well organized
	- similar to our own C/C++
	- only downsides: indent four spaces if (test) {
- Other popular standards:

http://www.php-fig.org/psr/psr-1/ http://www.php-fig.org/psr/psr-2/

#### http://symfony.com/doc/current/contributing/c ode/standards.html

http://www.phptherightway.com/#code\_style\_guide

CS445 Pacific University 3

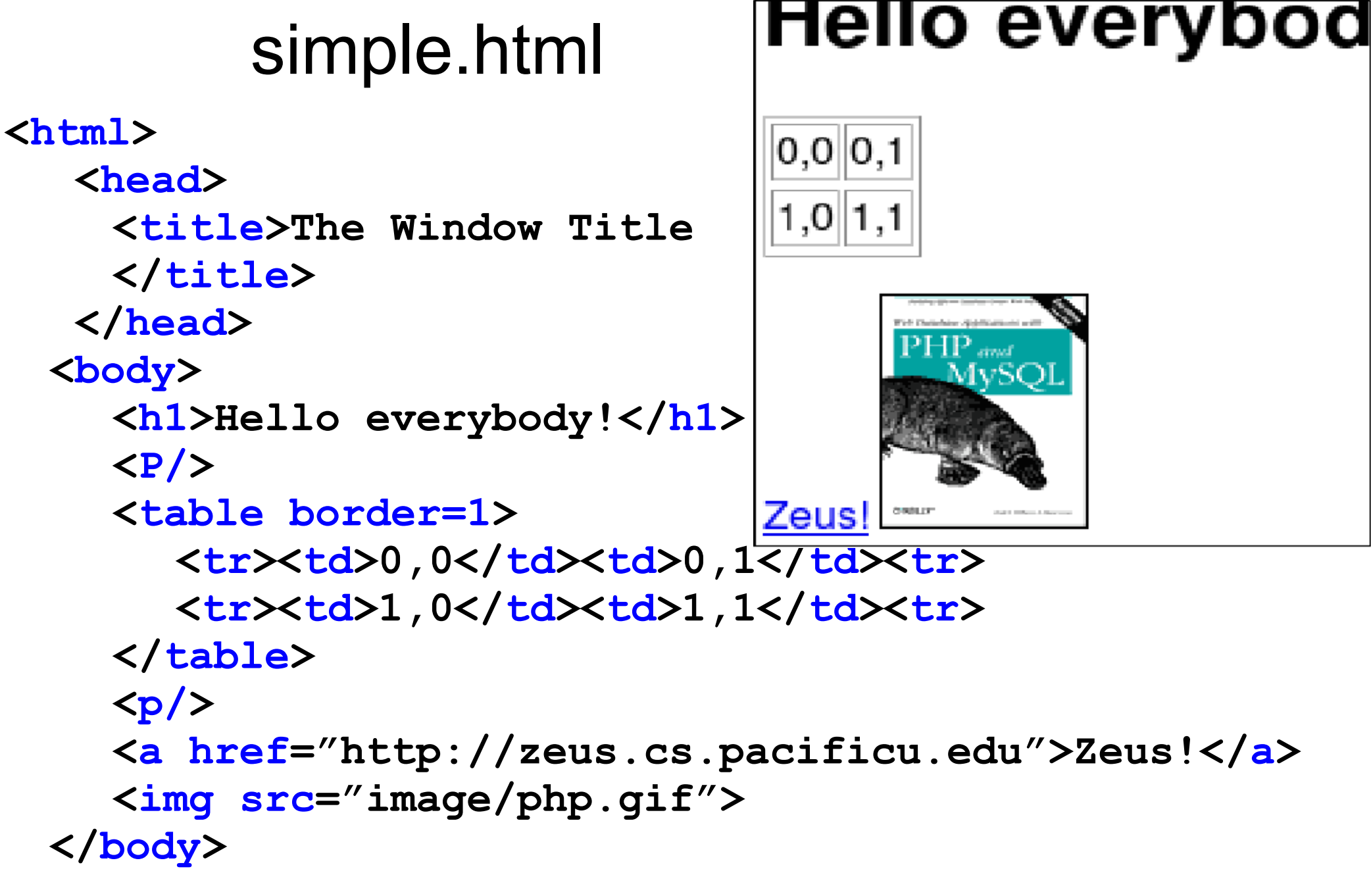

**</html>**

# HelloWorld.php

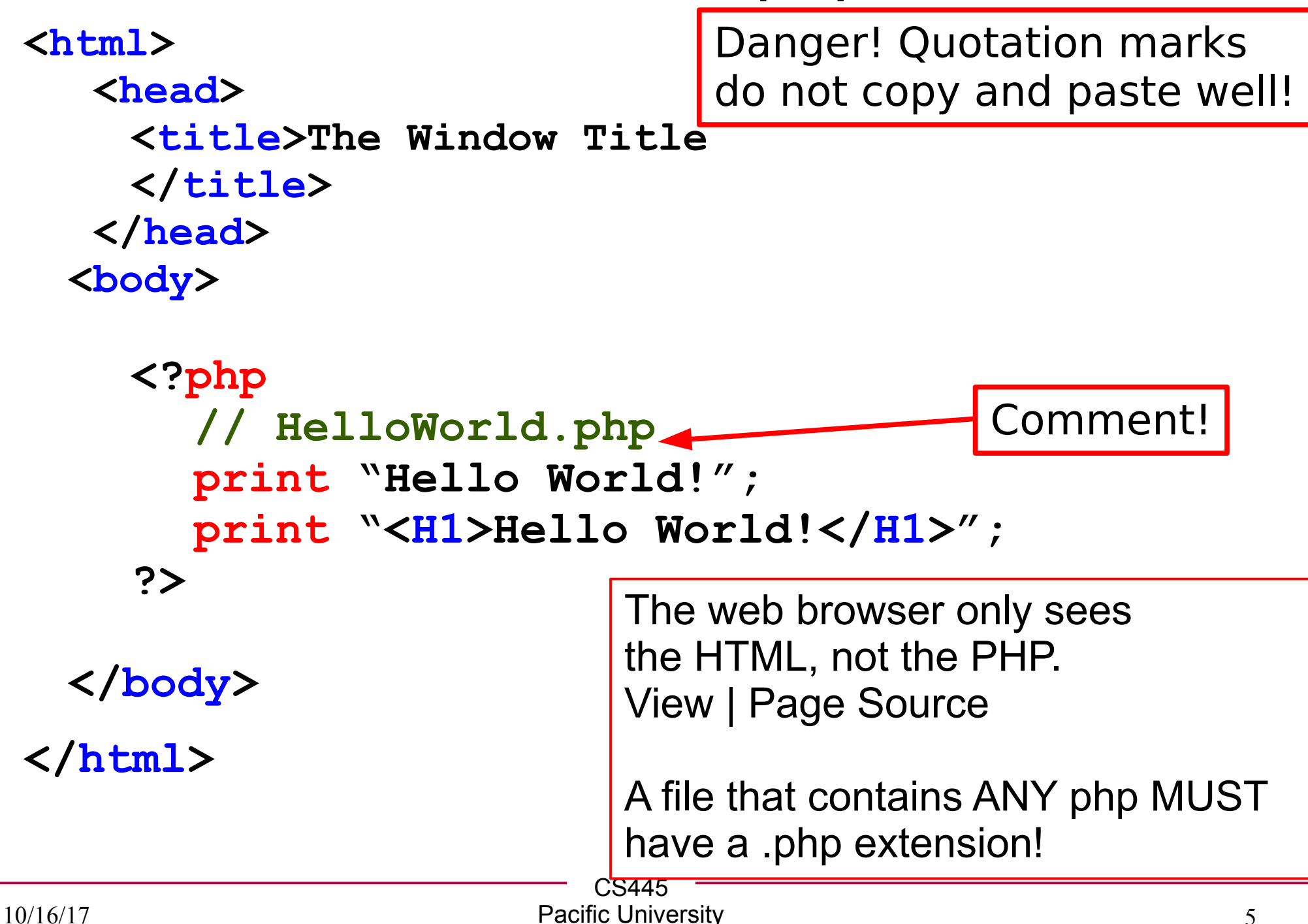

## VariablesIfs.php

```
<body>
  <H1>
  <?php
      $counter = 1; // create variable
     if( 0 == $counter )
     {
       print "ZERO";
     }
     else
     {
       print $counter;
     }
  ?>
  </H1>
</body>
```
# Loops.php

#### **<body>**

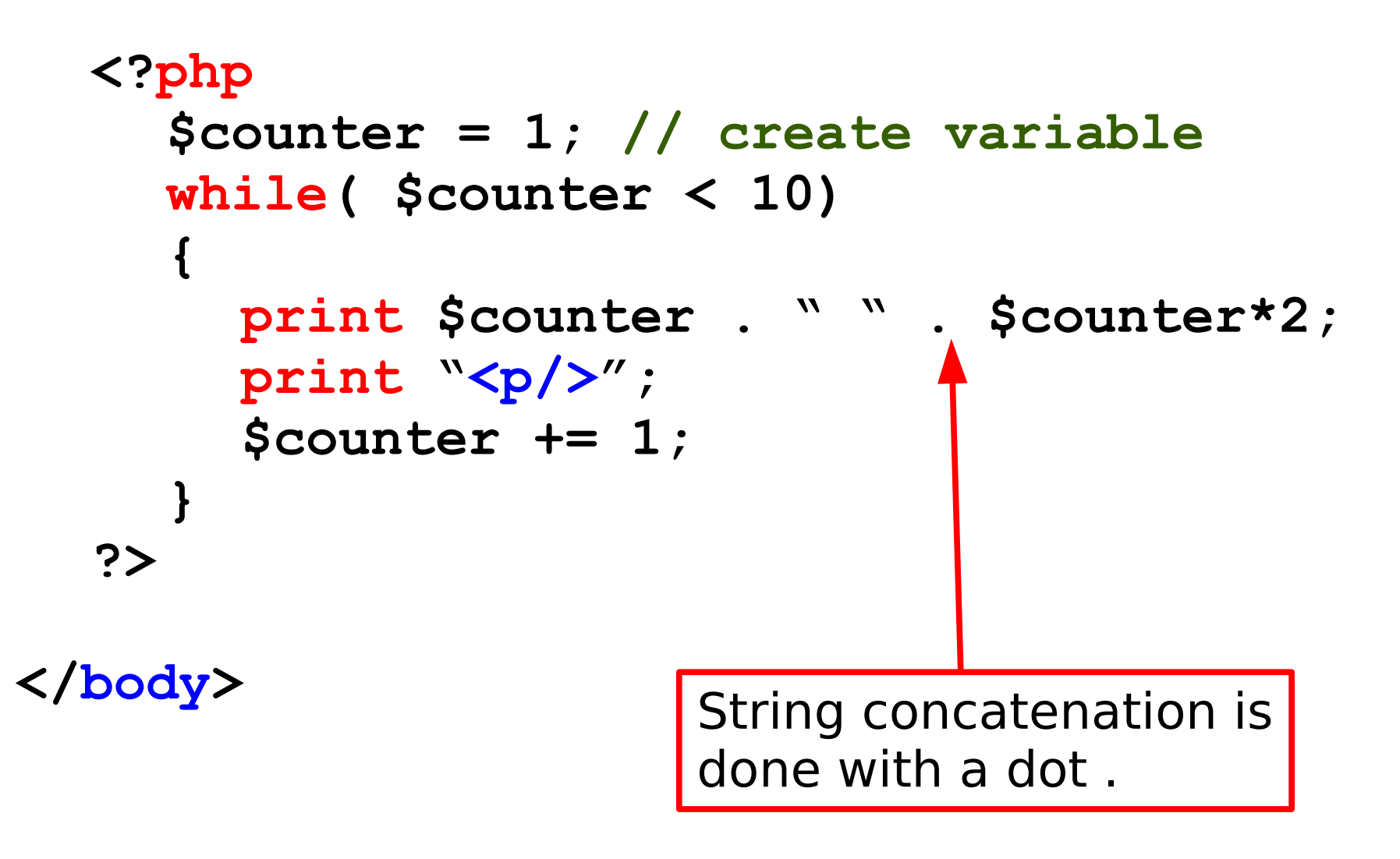

```
C<sub>S445</sub>
LoopsTable.php <table border=1 cellpadding=4>
    <?php
       $rows = 1; // create variable
      while( $rows < 10)
       {
         print "<tr>";
         $columns = 1; // create variable
         while( $columns < 10)
         {
           print "<td>";
            print $rows . " , " . $columns;
            print "</td>";
            $columns += 1;
         }
         print "</tr>";
         $rows += 1;
       }
    ?>
    </table>
```

```
C<sub>S445</sub>
Disjoint.php <body>
   <?php
      print "<table border=1> <tr>";
      $columns = 1; // create variable
      while( $columns < 10)
      {
        print "<td>" . $columns . "</td>";
        $columns += 1;
      }
      print "</tr> </table>";
    ?>
   Hello out there
   <center> HI!</center>
   <?php
      print $columns; // retains value from above
    ?>
 </body>
```

```
<?php // sessionTest.php
  session_start();
  $_SESSION['PID']=2; // global associative array
                         // acts like a hash table
  header('Location: showPID.php');
?>
<?php // showPID.php
  session_start();
  if( isset($_SESSION['PID']))
  {
    print $_SESSION['PID'];
  }
?>
                         IMPORTANT:
                         There must be no blank lines or HTML 
                         before the header() function call!
```
# **Exercises**

- Write a php file to display the first 100 odd integers in a table
- Write a php file to set a session variable (SESS\_TEST) to 42 and redirect to another  $php$  page which prints all the integers 1 to SESS\_TEST. Be sure to use isset() to determine if SESS\_TEST is set.
- BONUS: Have the table in either of the above pages alternate colors for rows.

## Stop Wednesday

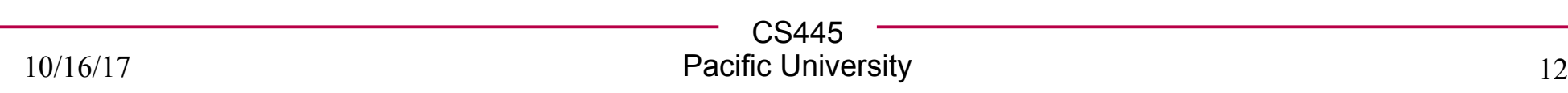

```
C.S445
                    Pacific University 13
Connect to MySQL <?php // connDB.php
  function db_connect ()
  {
     $dbh = new 
       PDO("mysql:host=127.0.0.1;
       dbname=DBNAME","USER", "PASSWORD");
     $dbh->setAttribute (PDO::ATTR_ERRMODE, 
       PDO::ERRMODE_EXCEPTION);
    return ($dbh);
  }
  function db_close (& $dbh)
  {
    $dbh = null;
 }
?>
```
# Good Coding

- We want to separate the data access from the presentation as much as we can
	- query files
	- presentation files
	- all are .php files
- Query files: write data access functions.
	- many presentations files can access the same query
	- may have many functions per file
- skeleton.php is an example of a presentation file
	- lots of HTML and PHP function calls to get/present data

# Good Coding: Database Security

- Security is a continuous process
- Separate Read Only and Read Write access via MySQL accounts
- Don't give a web page more access to MySQL than it needs

– Reduces the change of SQL Injection

 $\bullet$ 

# Good Coding: Web Security

- Cross Site Scripting (JavaScript Injection)
- https://www.owasp.org/index.php/XSS\_(Cross\_ Site\_Scripting)\_Prevention\_Cheat\_Sheet
- http://www.php.net/manual/en/function.htmle ntities.php
- http://www.php.net/manual/en/function.htmle ntities.php#99896
- http://www.php.net/htmlspecialchars

```
Presentation file skeleton.php
<?php
  require_once 'connDB.php';
  session_start();
    $dbh = db_connect();
?>
<html>
 <head>
    <title></title>
 </head>
 <body>
    MIX OF PHP AND HTML
 </body>
</html>
<?php
                                Rather than print every line
                                of HTML, you can inline HTML
                                outside of the <?php ?> tags
                                and it is automatically printed
```
#### 10/16/17

**?>**

**db\_close(\$dbh);**

CS445 Pacific University 17

# php functions

#### **<?php // print.php**

```
 function printData ($data1, $data2)
  {
     $lString = $data1 . " " . $data2;
     print $lString;
     return $lString;
 }
```

```
?>
```

```
10/16/17
                            C.S445
                         Pacific University 18
<?php //testPrint.php
  require_once 'print.php';
  $result = printData("hello","World");
   print $result;
?>
                                     This code could be in the
                                     <body> of the skeleton.php!
                                     You might collect all the
                                     includes at the top.
```

```
<?php // passByReference.php php functions
   function printDataRef (&$data1, &$data2)
  {
     $lString = $data1 . " " . $data2;
     print $lString;
    return $lString;
  } 
?>
<?php //globalVariables.php
  $qValue = 1; function printDataGlobal($data)
   {
     global $gValue; // this attaches the name 
                      // to the global variable.
     print $gValue . ' ' . $data;
```
10/16/17

**?>**

 **}**

# Query Syntax

```
 // already opened the database
 $sth = $dbh->prepare(
"SELECT FName, LName FROM Client");
```

```
// run the query
 $sth->execute();
```

```
printf("Results Count: %d\n", $sth->columnCount());
 while( $row = $sth->fetch() )
 {
   printf("FName: %s LName %s\n", 
     $row[0], $row["LName"]);
 }
```
# Error Handling

```
$sth = $dbh->prepare( .... );
try
{
    $sth ->execute( );
}
catch (PDOException $e)
{
   printf ("The statement failed.\n");
    printf ("getCode: ". $e->getCode () . "\n");
    printf ("getMessage: ". $e->getMessage () . "\n");
}
```
## queryFunction.php

**function getAllPeopleNames(\$dbh)**

```
{
  $rows = array();
   $sth = $dbh->prepare(
  "SELECT FName, LName FROM Client");
  // run the query
   $sth->execute();
  printf("Results Count: %d\n", $sth->columnCount());
   while( $row = $sth->fetch() )
    {
     $rows[] = $row;
 }
  return $rows;
```
**}**

# queryFunctionCall.php

**<?php**

```
include 'connDB.php';
include 'queryFunction.php';
```

```
$dbh = db_connect ();
$data = getAllPeopleNames($dbh);
foreach ( $data as $row )
{
  print $row['FName'] . ' ' . $row['LName'] 
     .' <br/> /> ';
}
```
**db\_close(\$dbh);**

**?>**

## queryFunctionParams.php

```
function getAllPeopleNamesWhereLName
        ($dbh, $LName)
```

```
 $rows = array();
```

```
 $sth = $dbh->prepare(
"SELECT FName, LName FROM Client 
   WHERE LName like :name");
```

```
 $sth->bindValue(":name",$LName);
// run the query
 $sth->execute();
```
 **// same as getAllPeopleNames......**

**{**

# queryFunctionCallParams.php

**<?php**

```
include 'connDB.php';
include 'queryFunctionParams.php';
```

```
$dbh = db_connect();
$data = getAllPeopleNamesWhereLName($dbh, "Greene");
foreach ( $data as $row )
{
  print $row['FName'] . ' ' . $row['LName'].'<br/>';
}
db_close($dbh);
```
**?>**

# Why we use prepared statements?

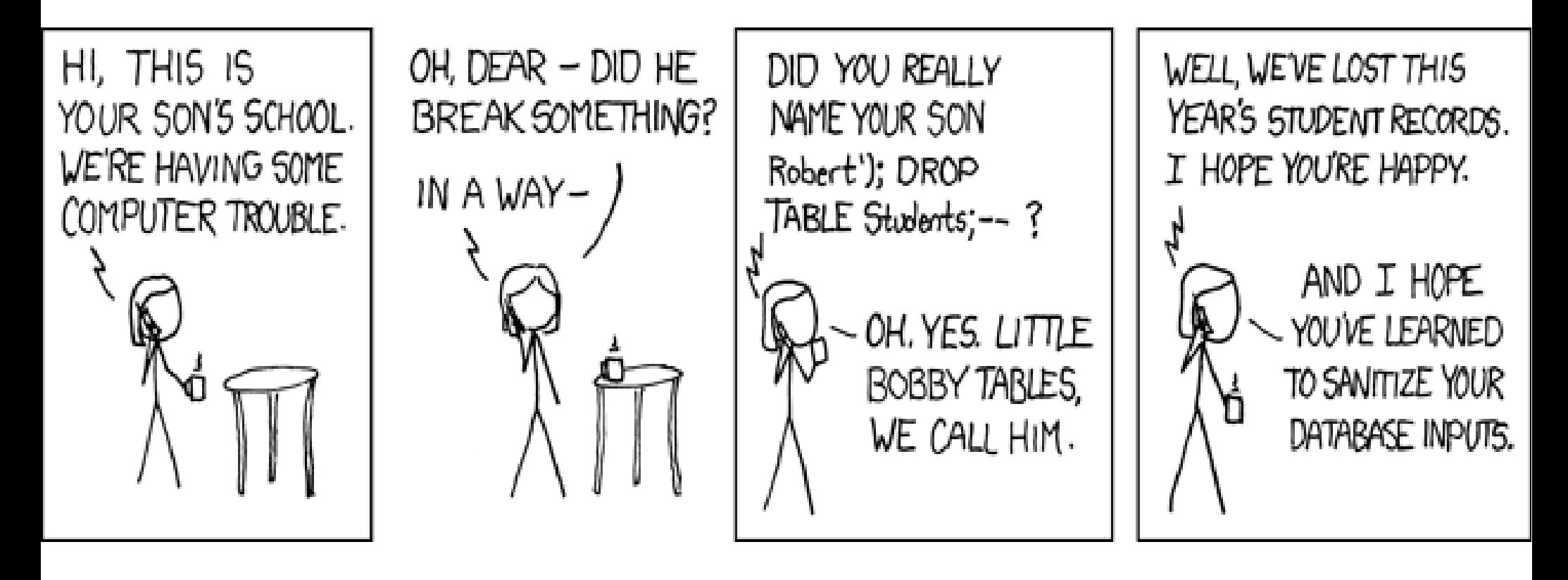

**SELECT username FROM users WHERE username ='\$userId';**

**\$userId = ' bob'); Drop Table Students; --"**

**mysql\_real\_escape\_string(): \$userId = ' bob\\\');**  Drop Table Students; --"<br>SQL Injection

10/16/17 CS445 http://xkcd.com/327/ Pacific University 26

# runQueryTable.php

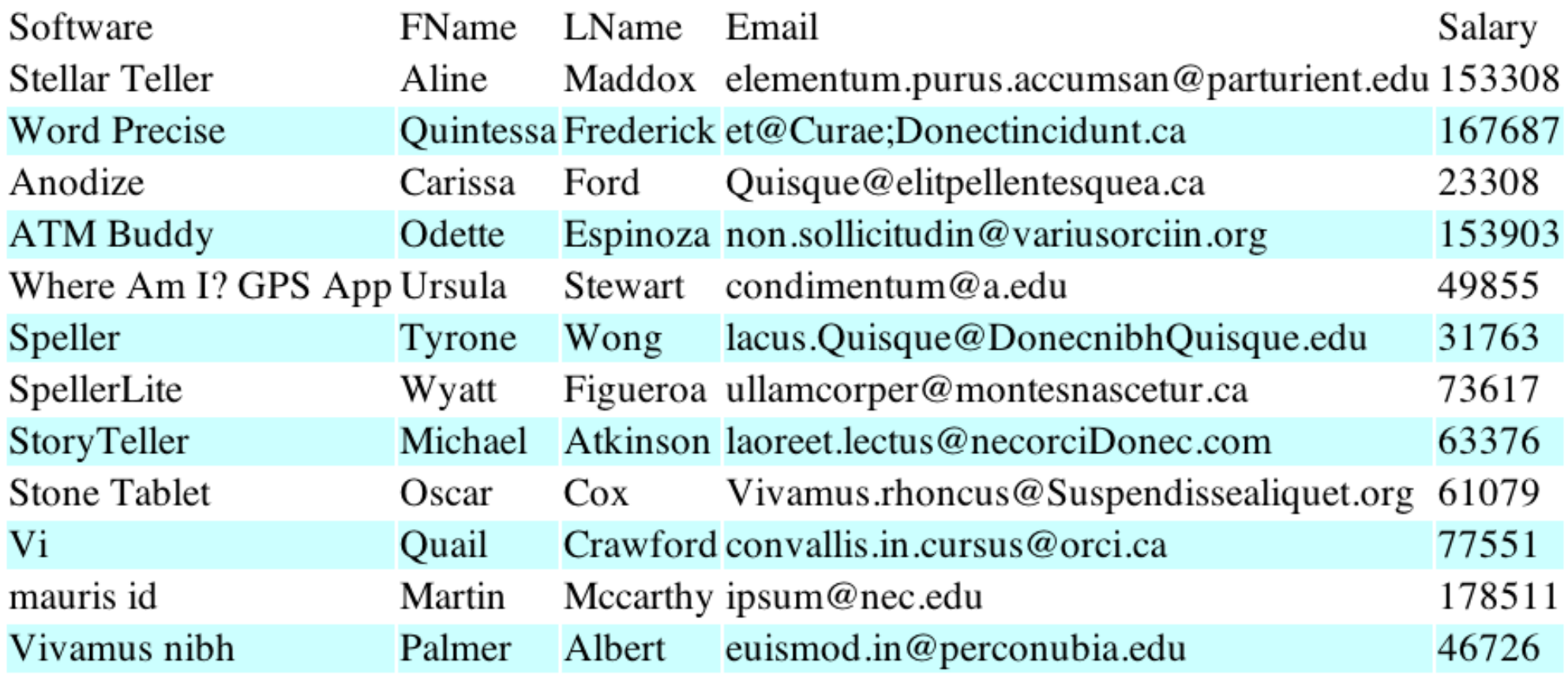

Can you build this web page? This is software,manager, manager's email, and manager's salary.

### Exercises

- Build a web page that displays the FName, LName, of each employee and the FName, LName of that employee's Manager.
- Build a web page the displays the total salary earned by all the employees who work on each software product (One row per software product). Display \$0.00 if a product has no one working on it.

## STOP FRIDAY

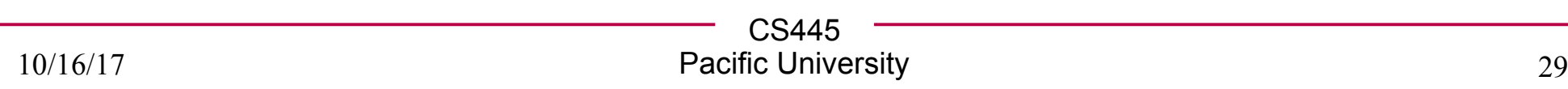

# Input from the user

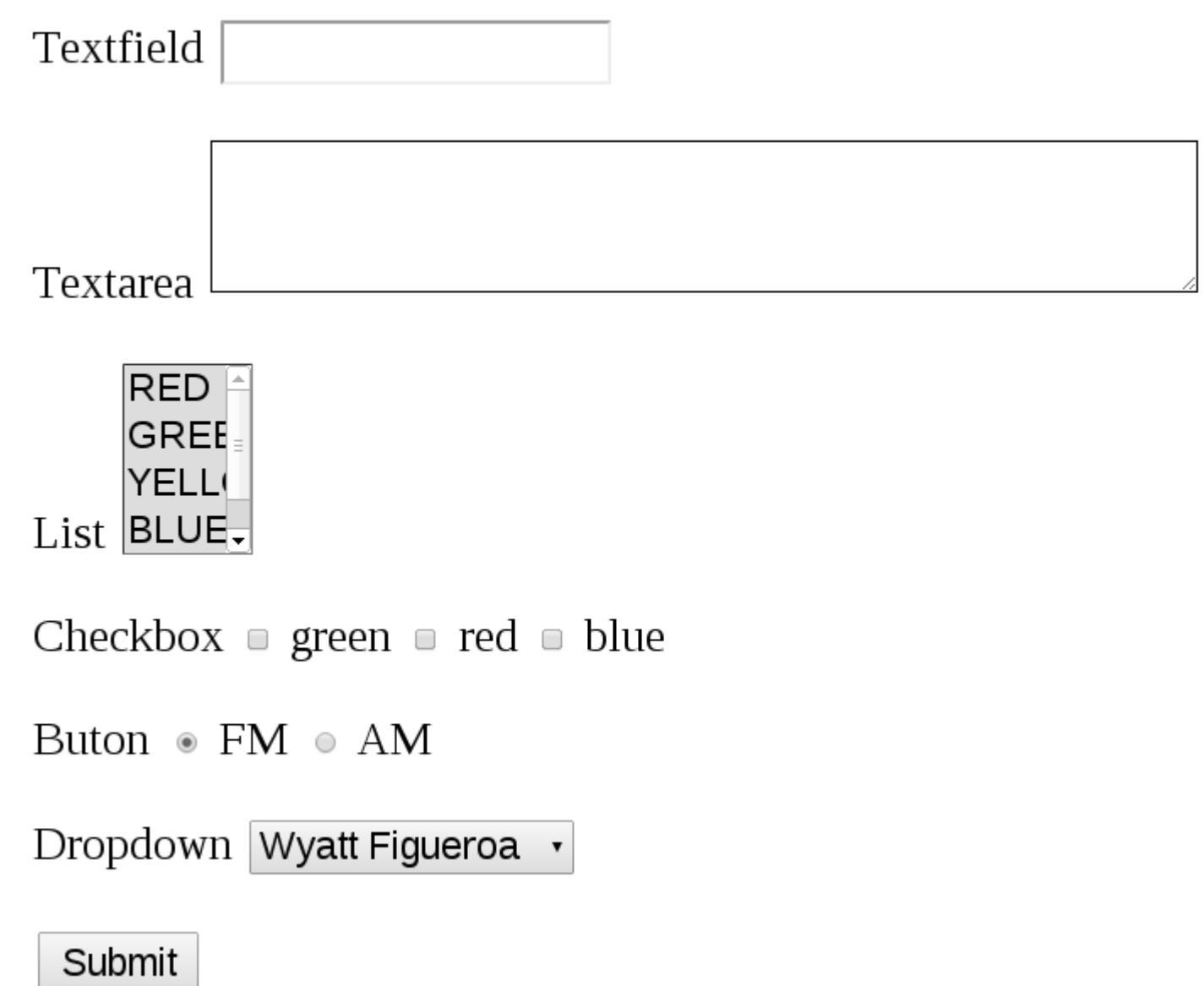

**<form method="post" action="showWorksOn.php"> Manager:**

 **<select NAME="EmpID">**

 **<option VALUE="9">Wyatt Figueroa</option> <option VALUE="7">Ursula Stewart</option> <option VALUE="6">Odette Espinoza</option> </select>** 

 **<input TYPE="submit" NAME="Request" VALUE="Go" /> </form>**

# showWorksOn.php

```
<?php
```

```
require_once 'connDB.php';
require_once 'queryWorksOnByEmpID.php';
if( !isset ($_POST['EmpID']) )
{
  die("ERROR: No EmpID");
}
$EmpID = $_POST['EmpID'];
$dbh = db_connect();
$data = getWorksOnByEmpID($dbh, $EmpID);
// display data in table
```
# Other Input Types

**<input TYPE="submit" NAME="Request" VALUE="Go" />**

- **TYPE="text"**
- **TYPE="password"**
- **TYPE="radio"**
- **TYPE="checkbox"**
- **TYPE="textarea"**

#### http://www.w3schools.com/html/html\_forms.asp

## **Exercises**

• Build a page to show all client information

• Build a page to auto-populate a select box with software and then show all the software the chosen software directly depends on.

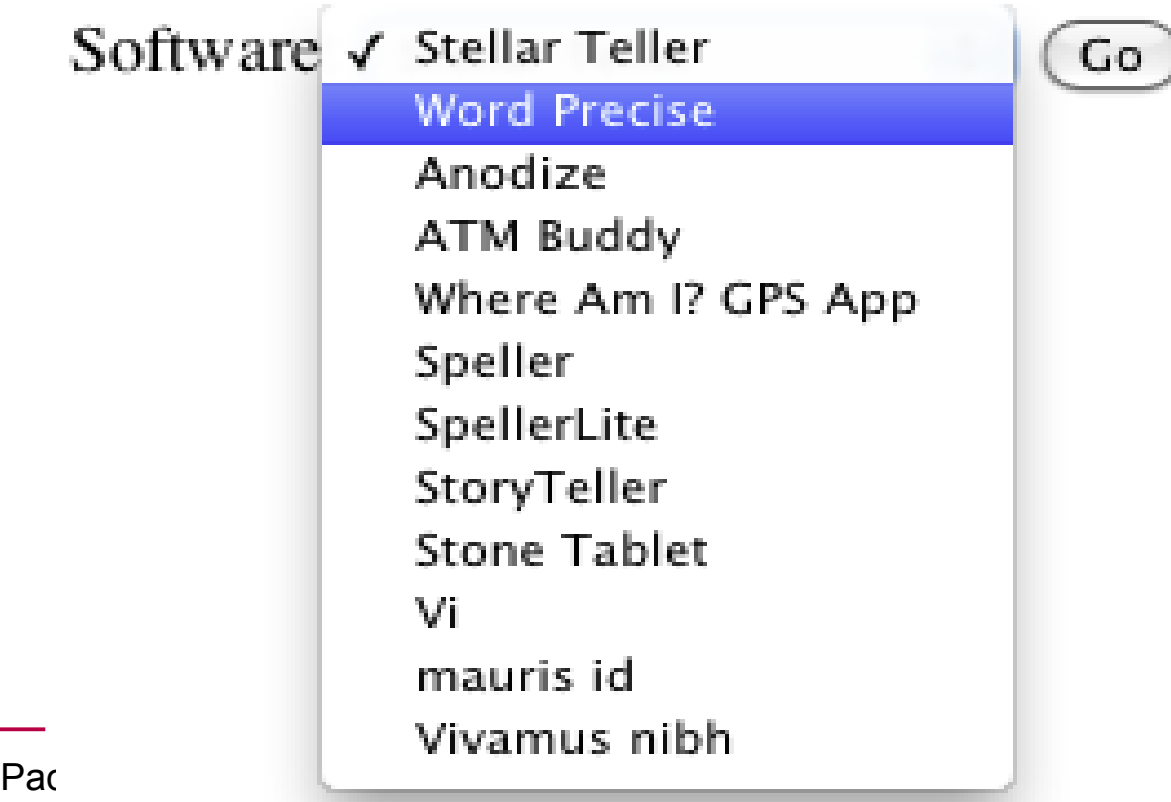

### User Authentication

- Store usernames and passwords in the DB
	- Don't make a MySQL account for every user!
	- Securely store the passwords!

```
create table users (username varbinary(25),
                 passwd varbinary(XX),
                salt varbinary(YY),
                Primary Key (username));
```
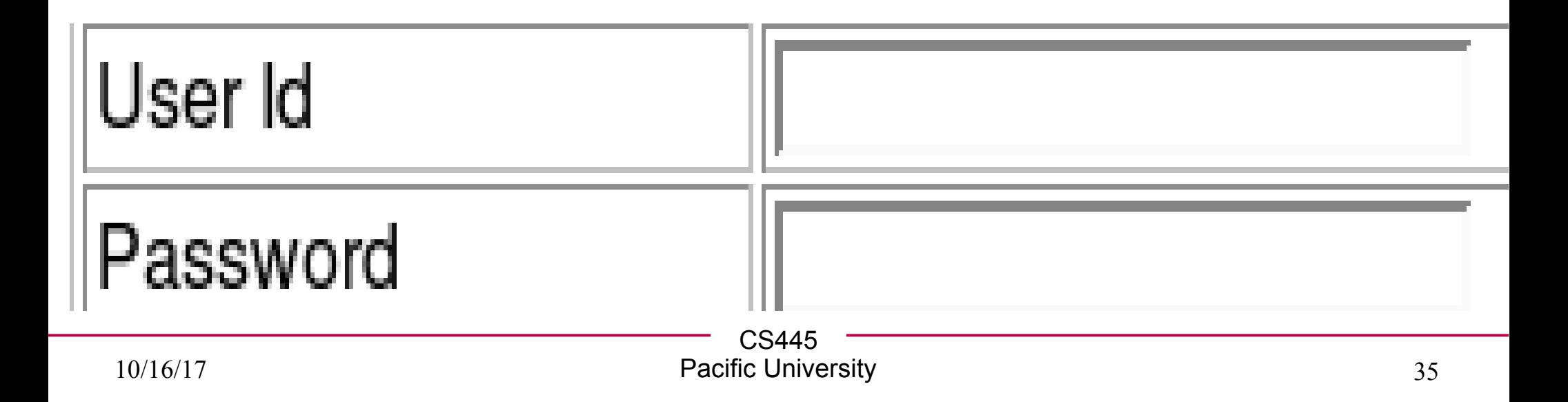

# Password Security

- Threats:
	- Intercept in flight
		- Solution: SSL/https
	- Brute force attack (external)
		- Solution: strong passwords, limited login failures
	- Brute force attack (internal)
		- someone stole your database and has the users table!
		- Solution: store hashed passwords
			- salted passwords
			- choose a good hash algorithm

#### Pseudo-code

\$salt = generateRandomString(); \$hashedPwd = somehash(\$passwd . \$salt);

"Insert into table users values (\$user, \$hashedPwd, \$salt);"

Job of the salt:

Job of the hash:

# Other Resources

http://www.php.net/manual/en/faq.passwords.php

http://www.w3schools.com/php/func\_string\_crypt.asp

http://www.ibm.com/developerworks/opensource/library/os-php-encrypt/

http://stackoverflow.com/questions/1581610/how-can-i-store-my-users-passwordssafely

http://php.net/manual/en/function.crypt.php

http://www.openwall.com/phpass/

**<?php** userAuth.php **\$\_SESSION['VALID'] = 0; if( isset(\$\_POST['txtUser']) && isset(\$\_POST['txtPassword'])) { \$userID = \$\_POST['txtUser']; \$passwd = \$\_POST['txtPassword'];**

```
$result = queryValidUser($dbh, $userID, $passwd);
```

```
if( TRUE == $result )
{
  $_SESSION['VALID'] = 1;
  header('Location: loggedIn.php');
}
else
{
  header('Location: login.html');
```
## queryValidateUser.php **<?php**

```
function queryValidateUser($dbh, $user, $passwd)
{
  $retVal = FALSE;
  $salt = queryGetSalt($dbh, $user);
```
**\$hashedPW = crypt(\$passwd.\$salt, '\$2y\$07\$8d88bb4a9916b302c1c68c\$');**

```
C<sub>S445</sub>
                    Pacific University 40
$sth = $dbh->prepare("SELECT * FROM users WHERE
     username = :user and passwd = :pass");
 $sth->bindValue(":user",$user);
 $sth->bindValue(":pass",$hashedPW);
$sth->execute();
 if( 1 == $sthWhereName -> columnCount() )
  {
  $retVal = TRUE;
  }
return $retVal;
```
# login.html

**<body>**

```
<form method="post" name="frmLogin" action=
"authUser.php">
```

```
Username: 
<input name="txtUserId" type="text" >
```

```
Password:
<input name="txtPassword" type="password">
```

```
<input type="submit" name="btnLogin" value="Login">
 </form>
```
**</body>**

# authHelper.php

```
<?php
  // include this code at the top of each
  // php file that requires the user to 
  // have already been authenticated 
  if( !isset($_SESSION['VALID']) ||
       $_SESSION['VALID'] != 1 )
  {
     header('Location: login.html');
  }
?>
```
# Binary Data

**CREATE TABLE pictures ( `PicID` int(11) NOT NULL auto\_increment, `image` mediumblob NOT NULL, `type` varchar(255) NOT NULL, PRIMARY KEY (`PicID`)) ENGINE=InnoDB;**

For binary data, we need to track the type of data we have stored.

Usually the MIME type. image/gif image/png

# binaryDataInput.php **<body>**

 **<form method="post" action=binaryDataInput.php enctype="multipart/form-data">**

 **<input type="hidden" name="MAX\_FILE\_SIZE" value="1000000">**

 **<br>File to upload/store in database:<br> <input type="file" name="datafile" size="40">**

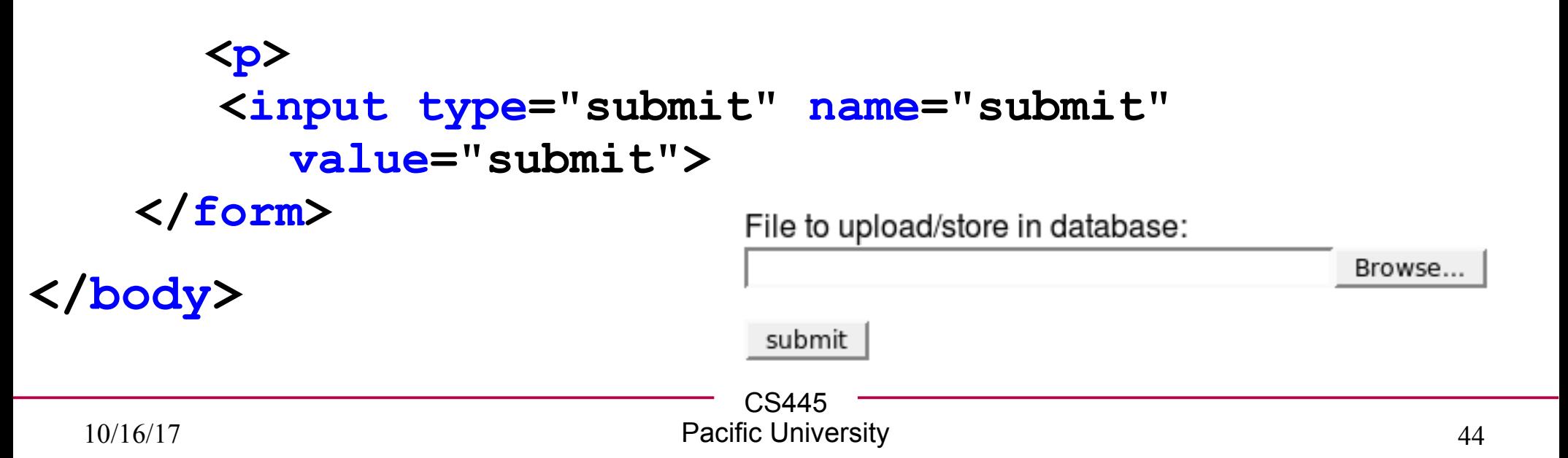

#### binaryDataInput.php **<?php if(isset(\$\_POST['submit']) ) {**

```
$filename = $_FILES['datafile']['tmp_name'];
$filesize = $_FILES['datafile']['size'];
$filetype = $_FILES['datafile']['type'];
$data = fread( fopen($filename, "r"), 
                   filesize($filename));
$sth = $dbh->prepare("INSERT INTO pictures 
  VALUES (null, :data , :filetype)");
$sth->bindValue(":data", $data);
$sth->bindValue(":filetype",$filetype);
 $sth->execute();
print "We just added PicID:". $dbh->lastInsertId();;
print "{$filetype} {$_FILES['datafile']['name']}";
```
#### **?> <http://www.phpbuilder.com/columns/florian19991014.php3?page=2>**

**}**

# getData.php **<?php**

```
 if( isset($_GET['id']) ) {
```

```
$id = $GET['id'];
  $sth = $dbh->prepare("select image, type from
       pictures where PicID=:picid";
  $sth->bindValue(":picid",$id);
   $sth->execute();
   $row = $sth->fetch(); // typo on handouts!
  $data = $row['image'];
  $type = $row['type'];
   Header( "Content-type: $type");
  print $data;
}else{
   print "FILE NOT FOUND";
```
**}**

# showImage.html

https://64.59.233.246/chadd/getData.php?id=1

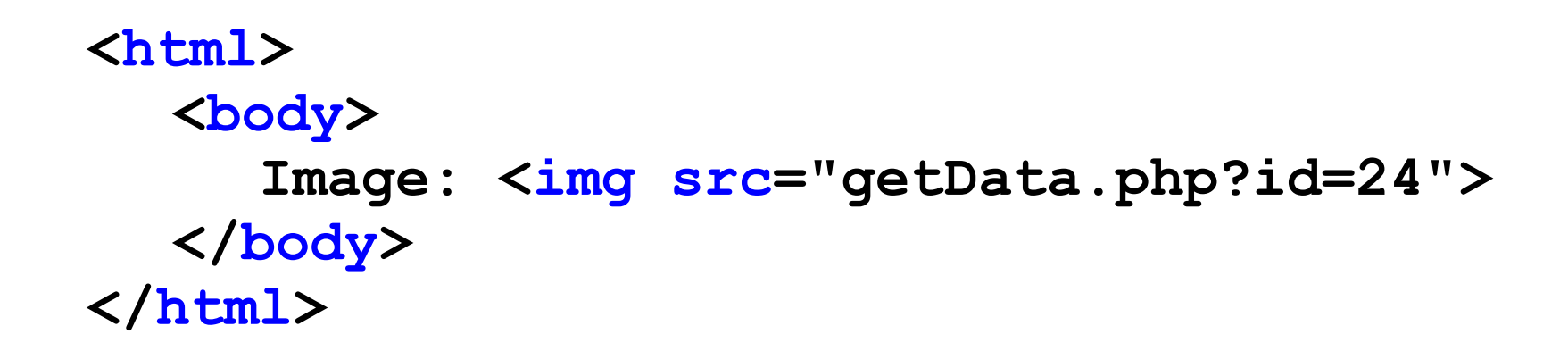

```
<html>
  <body>
      Image: \langle \text{img src} = "getData.php?id =<?php $_SESSION['PicID'] ?>">
  </body>
</html>
```
## Practice Exercise

- Add an Editor field to the user table
	- only allow people marked as editors to insert data in the queries below
- Build a webpage to create a new user
- Build a webpage that allows a user to enter a new Student
	- provide a drop down box listing all majors
- Build a webpage that allows the user to search for Students that received a specific final grade
	- provide a drop down box listing grades  $(A, A-, B+, B, \ldots)$